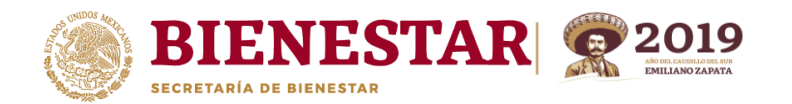

# **FICHA DE CONTROL VIDEOCONFERENCIA "CAPACITACIÓN MIDS 2019"**

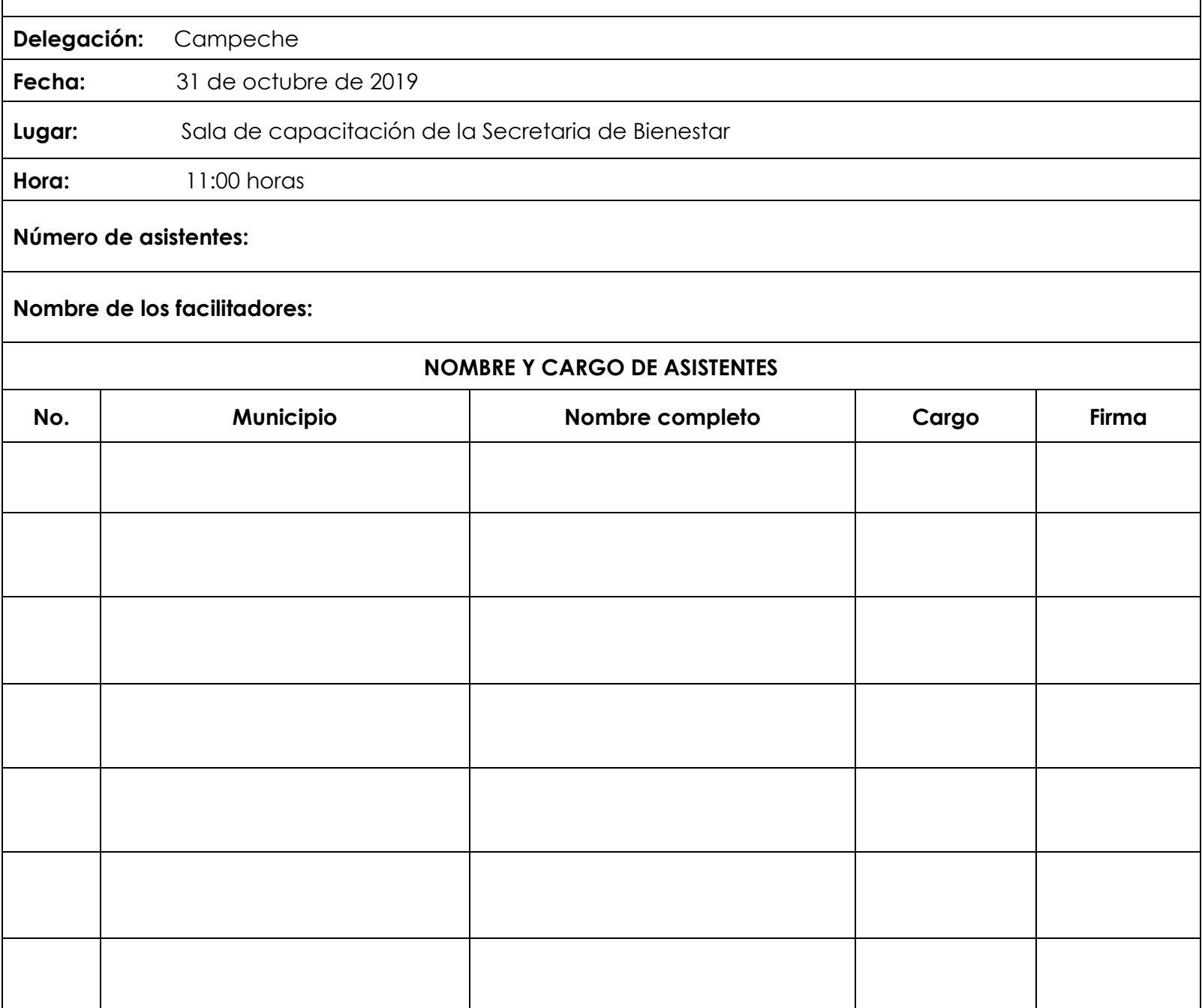

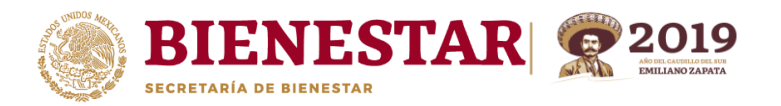

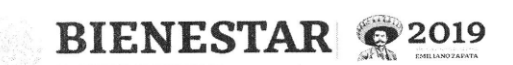

Dirección General de Desarrollo Regional

"2019, Año del Caudillo del Sur, Emiliano Zapata"

## **FICHA DE CONTROL VIDEOCONFERENCIA** "CAPACITACIÓN MIDS 2019"

Delegación: Campeche

Fecha: 31 de octubre de 2019

Lugar: Sala de capacitación de la Secretaria de Bienestar

11:00 horas Hora:

Número de asistentes:

### Nombre de los facilitadores:

#### **NOMBRE Y CARGO DE ASISTENTES** Nombre completo Cargo **Firma** No. Municipio Signeirus Avily Subdirector Jesus Gerardo CODESVI ANPECHE de Finnand Seddiesterdo opencion Enbecce del logg MONICAR YO  $m\nu$ Le.O.  $\prime$ OIRE Subdirector Glong goays lames Shana Obtas Δlk az9067 menagildo Car Cer C JEFF DE PAMELA ELLIOT HAW AMPECHE PROFECTOS ARGAEZ

2

 $\,1$ 

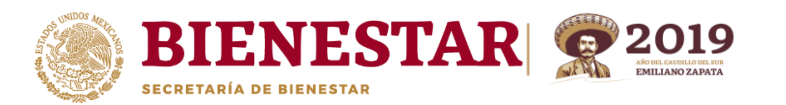

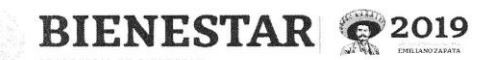

Dirección General de Desarrollo Regional

"2019, Año del Caudillo del Sur, Emiliano Zapata"

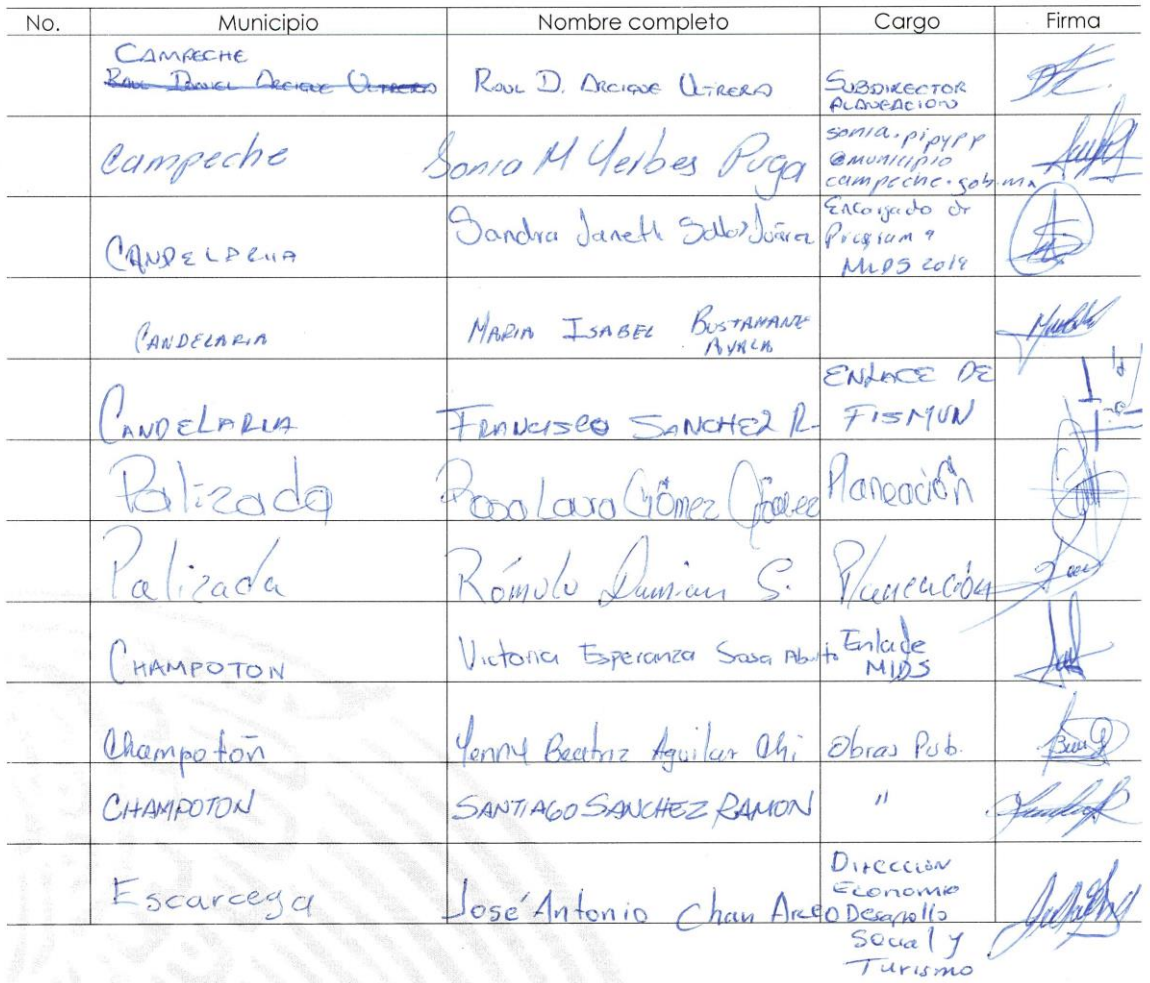

Ew. Faseo de la Reforma 116, pisc 5 Col Centro, CP 05020<br>Cuauhtémoc, Ciudad de Mexico. 01(55) 5328 5000 www.gob.mx/bienestar

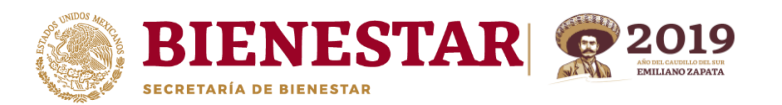

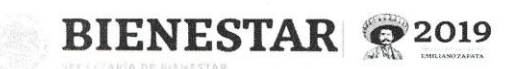

Dirección General de Desarrollo Regional "2019, Año del Caudillo del Sur, Emiliano Zapata"

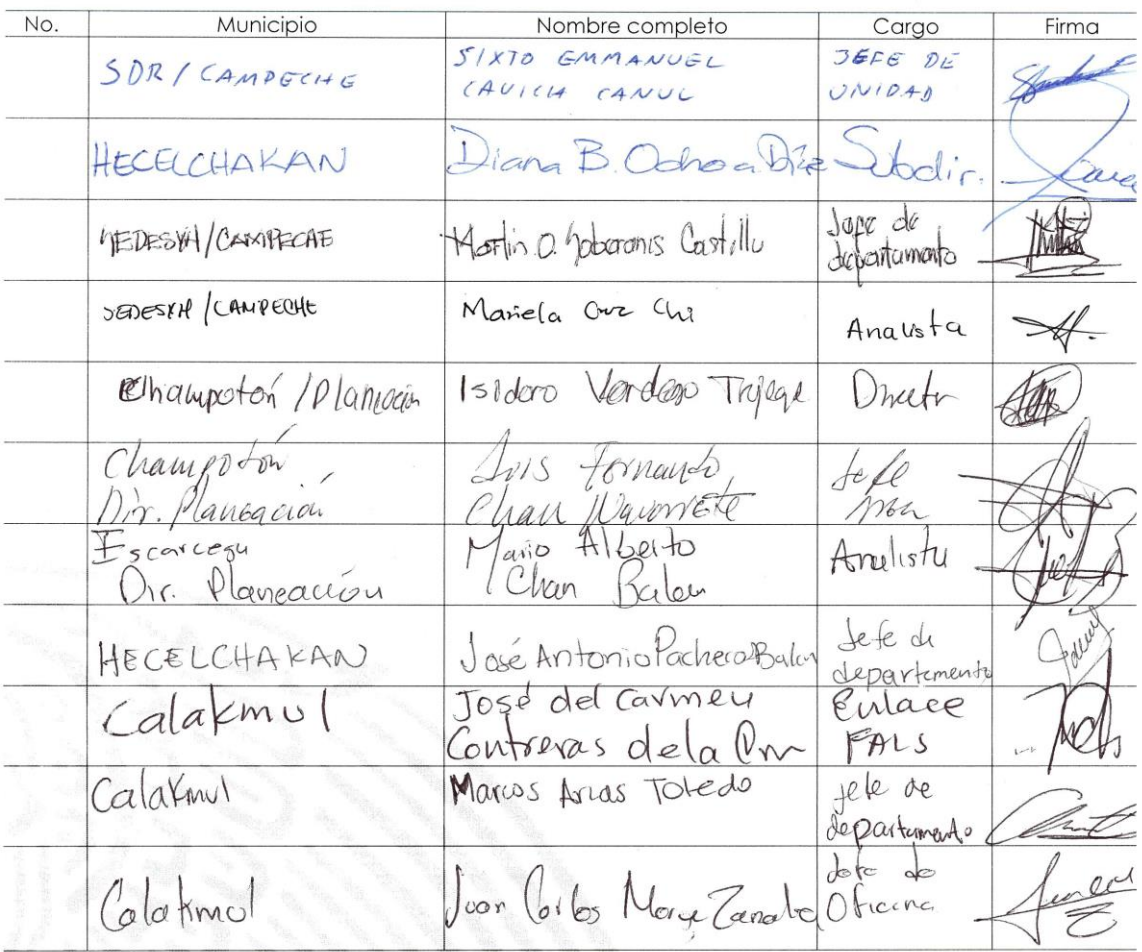

Ay. Faseo de la Reforma 116, pisc 5 Col Centro, CP 06020<br>Cuauhtémoc, Ciudad de Mexíco, 01(55) 5328 5000 www.gob.mx/bienestar

4

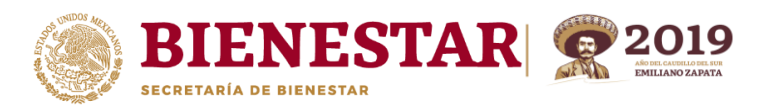

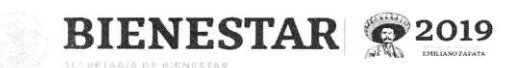

Dirección General de Desarrollo Regional "2019, Año del Caudillo del Sur, Emiliano Zapata"

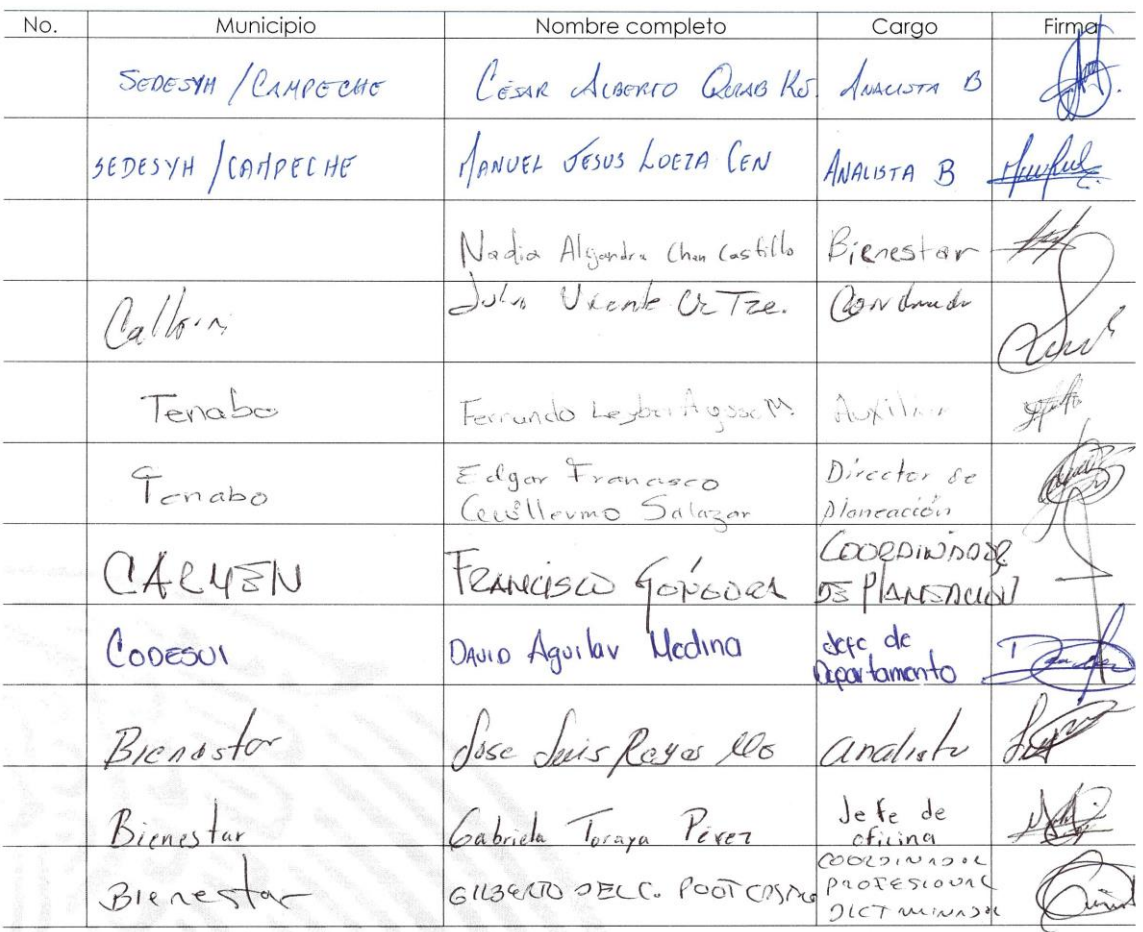

Av. Paseo de la Reforma 116, piso 5 Col Centro, CP 06020<br>Cuauhtémoc, Ciudad de Mexico. 01(55) 5328 5000 www.gob.mx/bienestar

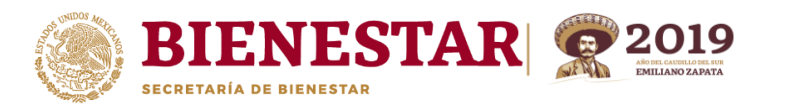

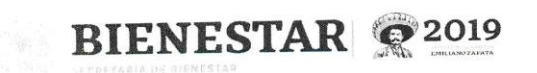

Dirección General de Desarrollo Regional "2019, Año del Caudillo del Sur, Emiliano Zapata"

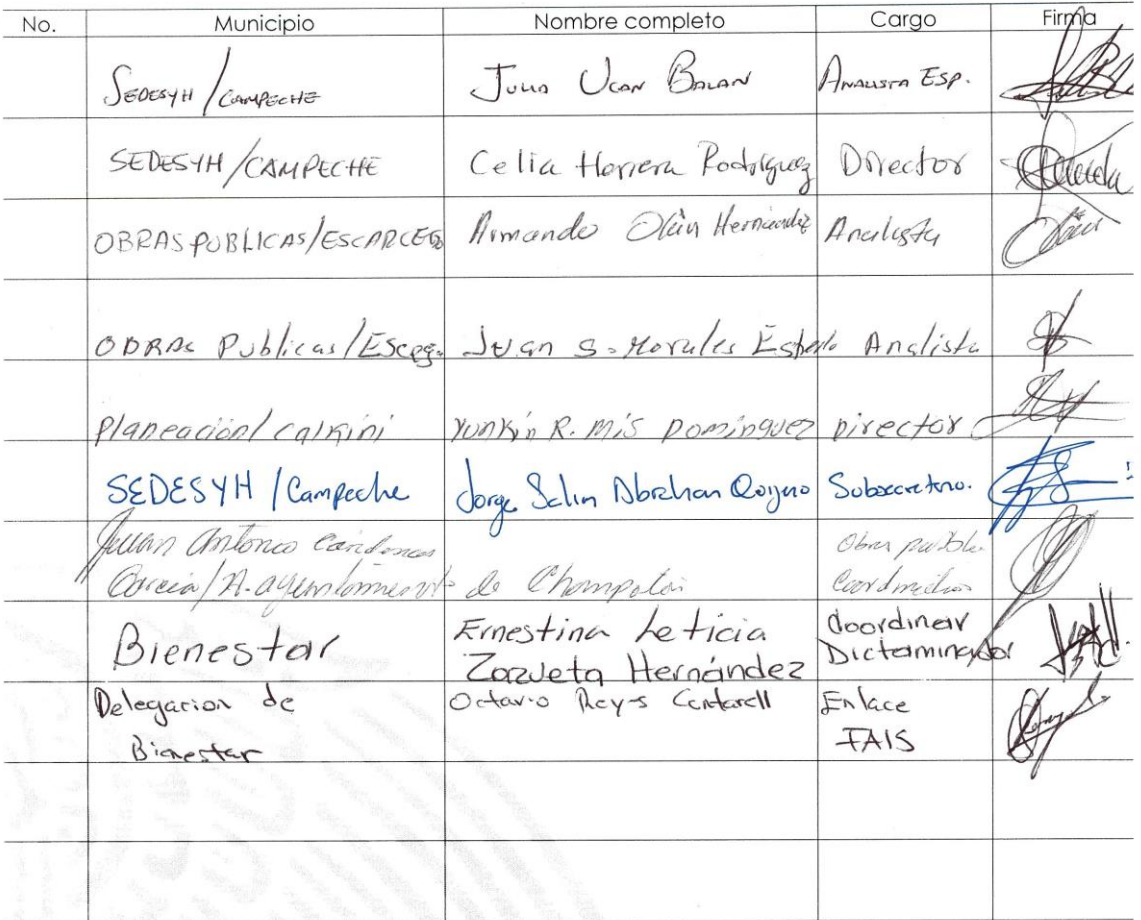

Av. Paseo de la Reforma 116, piso 5 Col Centro, CP 06020<br>Cuauhtémoc, Ciudad de Mexico. 01(55) 5328 5000 www.gob.mx/bienestar

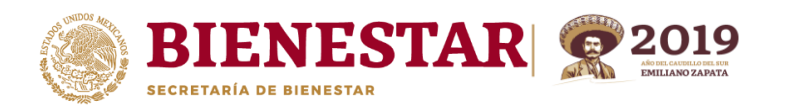

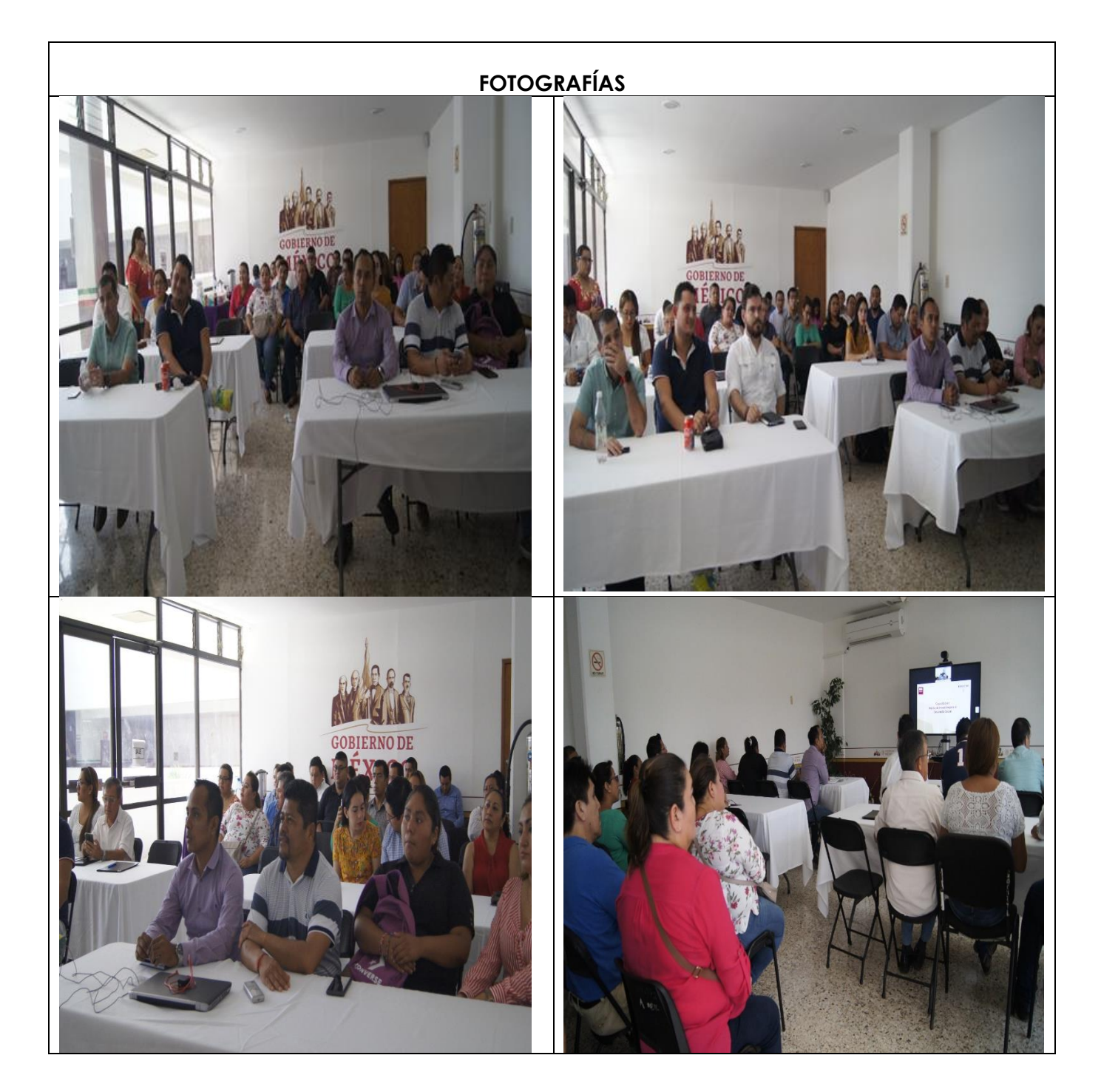

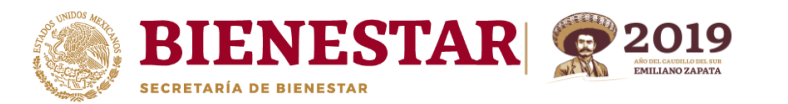

## **Logros alcanzados (Breve síntesis de los temas tratados)**

En la Videoconferencia transmitida el 31 de octubre del presente año, se trató lo referente a la capacitación MIDS 2019, inicio una breve explicación de lo que es la MIDS como herramienta que la secretaria para la identificación de los proyectos que ejecutan con recursos del FISE y FISMDF. Se mencionó las recomendaciones para utilizar la plataforma como son el navegador Gloogle Chrome, que tienen que contar con la información completa al momento de cargar el proyecto en el sistema, que deberán subir la información conforme a las fechas del cronograma establecido, así como reportar cualquier anomalía a la delegación estatal en caso de que se presentaran. Otro punto tratado es el nombre que deben llevar el proyecto el cual deberá contener la modalidad, la subclasificación, nombre del municipio, localidad y colonia o calle. Que los números deberán ser con letras. Explicaron los principales cambios en la MIDS, la sección de consultar proyectos, la semaforización, el tipo de estatus de los proyectos y el icono de la firma; también mencionaron que al momento de capturar el nombre del proyecto deberá ser congruente en el campo de descripción ya que se han encontrado inconsistencias entre ellos (ya que en el nombre menciona como construcción y al momento de redactar en descripción mencionan rehabilitación); Así mismo mencionaron el menú de consulta de proyectos donde marca el estatus en que se encuentra el proyecto hasta que este quede validado por la DGDR y la semaforización marque verde, siendo estos proyectos los que migren al SRFT. En lo referente a la georreferenciación se explicó que deberán estar bien definidas las obras que se realizarán dentro de la ZAP. También se explicó el apartado de componentes donde deberán capturar la descripción detallada de los trabajos a realizar, la unidad de medida, la cantidad, el precio con IVA y el total con IVA, así como el total de todos los componentes y este deberá coincidir con el monto de la obra. Mencionaron la creación del apartado de calendario de ejecución, en el cual se deberá capturar el porcentaje del avance físico y el financiero, siendo mensual el reporte. También el de factibilidad del proyecto entre otros datos que leva dicho apartado es el derecho de vía y si tiene los permisos liberados para la realización de la obra. La captura deberá ser guardada, así como que deberá llevar la firma del enlace designado.

En lo correspondiente a los resultados obtenidos, a través de la capacitación se logró capacitar a 6 Funcionarios Públicos Federales, 11 Estatales y 32 Municipales.